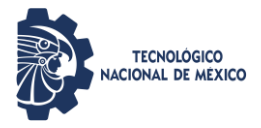

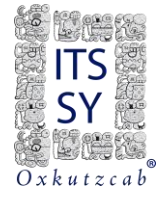

# MANUAL

# **Descargar Gratis** Versión Educativa **AutoCAD**

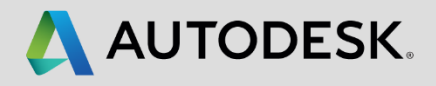

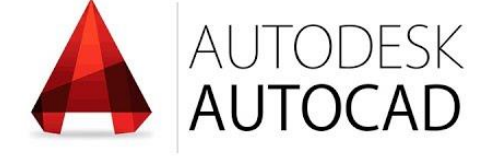

EDUCATION

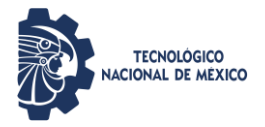

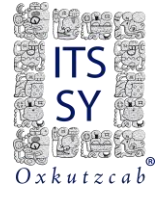

Pasos para que los estudiantes y los profesores puedan empezar a utilizar el plan de educación de Autodesk para acceder al software para su uso individual.

1. crear una cuenta diríjase a la pagina

<https://www.autodesk.mx/education>

o escanea el código QR.

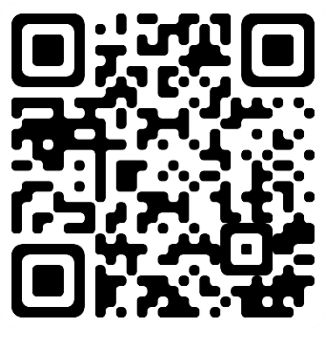

2. Clic en registrase

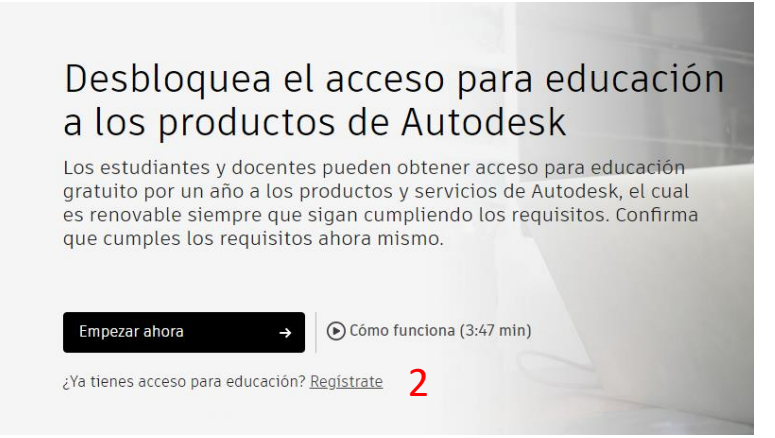

3. Pulsamos en crear cuenta.

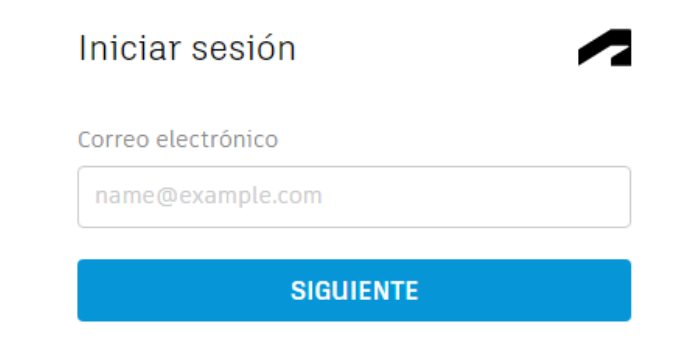

¿NUEVO EN AUTODESK? CREE UNA CUENTA 3

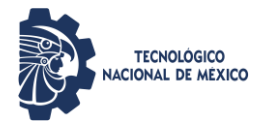

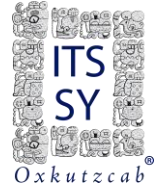

Rellenamos los siguientes datos como se muestra en la imagen. Pulsamos siguiente.

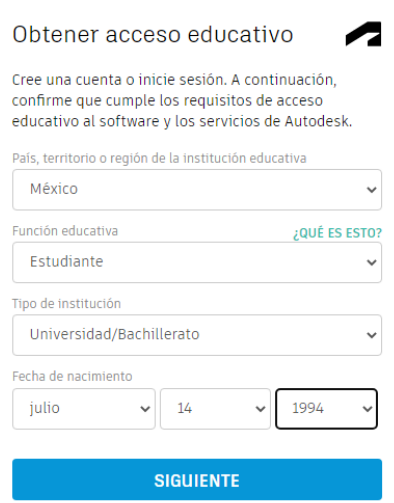

4. En el siguiente formulario ingresaras los datos personales que se soliciten, recuerda en la opción correo utilizar tu correo institucional.

Clic en aceptar las comediones de uso de autodesk y

Pulsamos en crear cuenta-

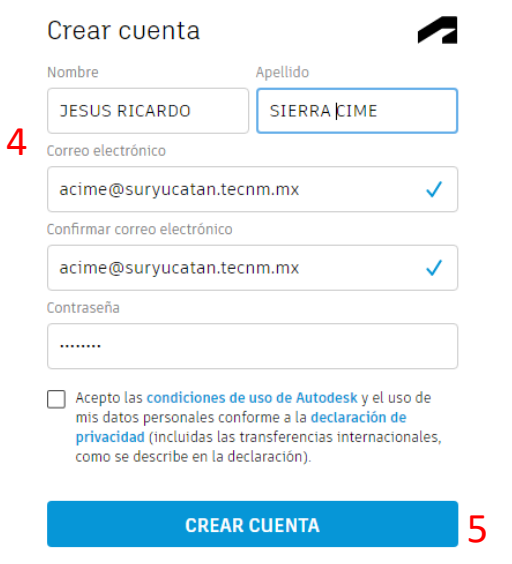

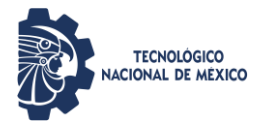

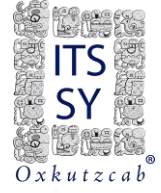

5. La plataforma nos notificara que se ha enviado Un correo de verificación al correo registrado Verificar correos no deseados o spam.

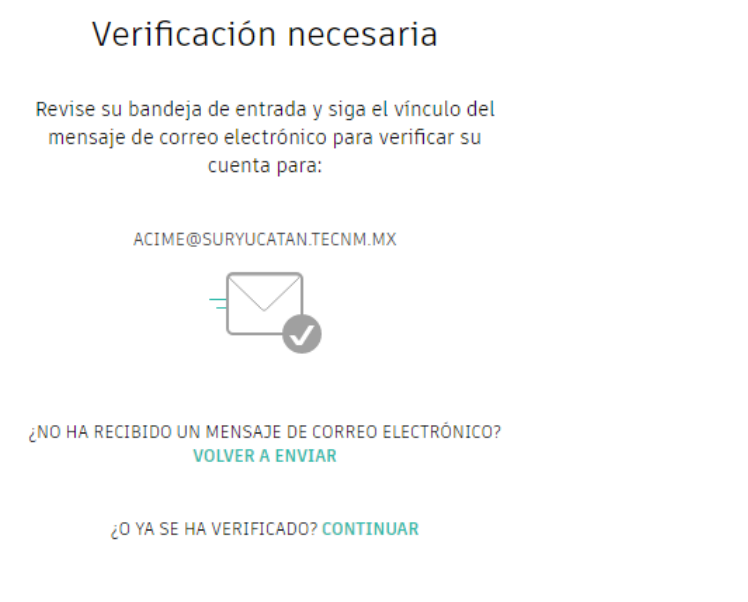

¿Problemas con la verificación? **MOSTRAR OPCIONES DE AYUDA** 

6. clic en verificar cuenta Ingresaras el correo y contraseña Registrado, pulsas ingresar.

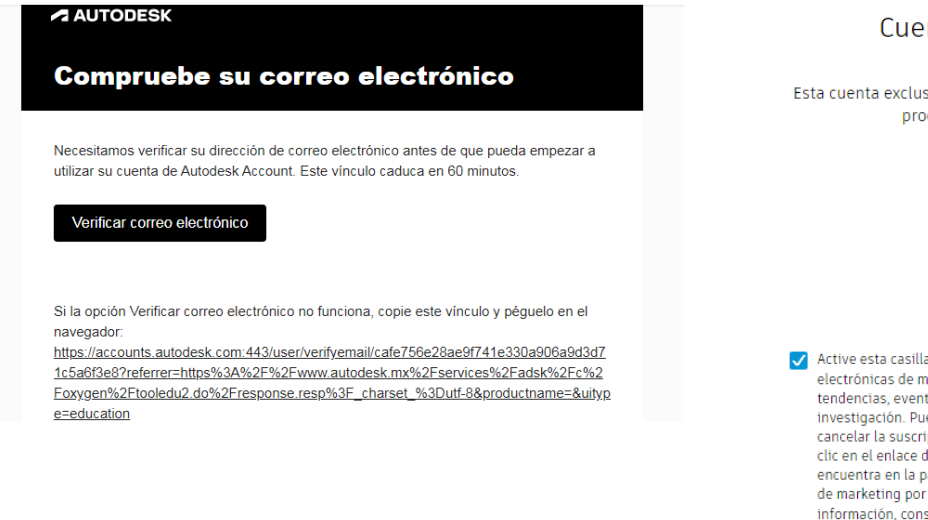

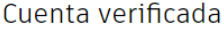

Esta cuenta exclusiva proporciona acceso a todos los productos de Autodesk.

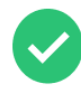

Active esta casilla para recibir comunicaciones electrónicas de marketing de Autodesk sobre noticias, tendencias, eventos, ofertas especiales y encuestas de<br>investigación. Puede administrar sus preferencias o cancelar la suscripción en cualquier momento haciendo clic en el enlace de cancelación de suscripción que se encuentra en la parte inferior de cualquier comunicación de marketing por correo electrónico. Para obtener más información, consulte la Declaración de privacidad de Autodesk.

**LISTO** 

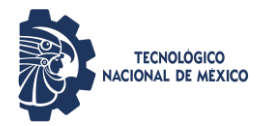

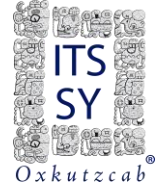

7. en el siguiente formulario llenar con los datos del tecnológico que aparecerá automáticamente conforme escribas, fecha de matriculación y fecha de egreso, pulsas siguiente y luego continuar.

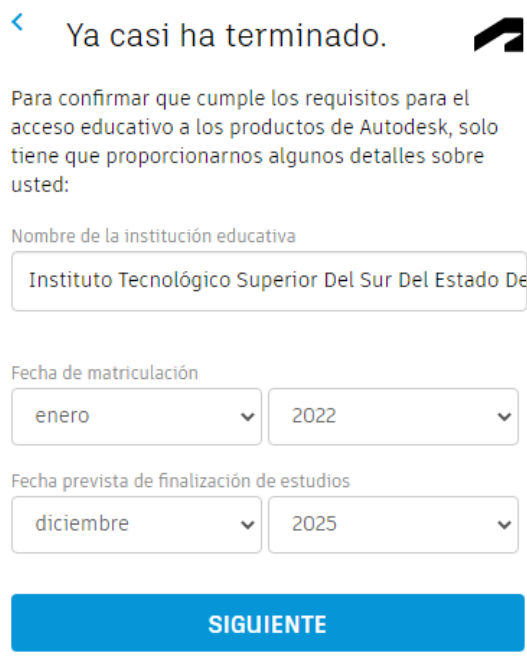

8. dirígete al siguiente link<https://accounts.autodesk.com/> e inicias sesión, ingresaras a la pantalla principal.

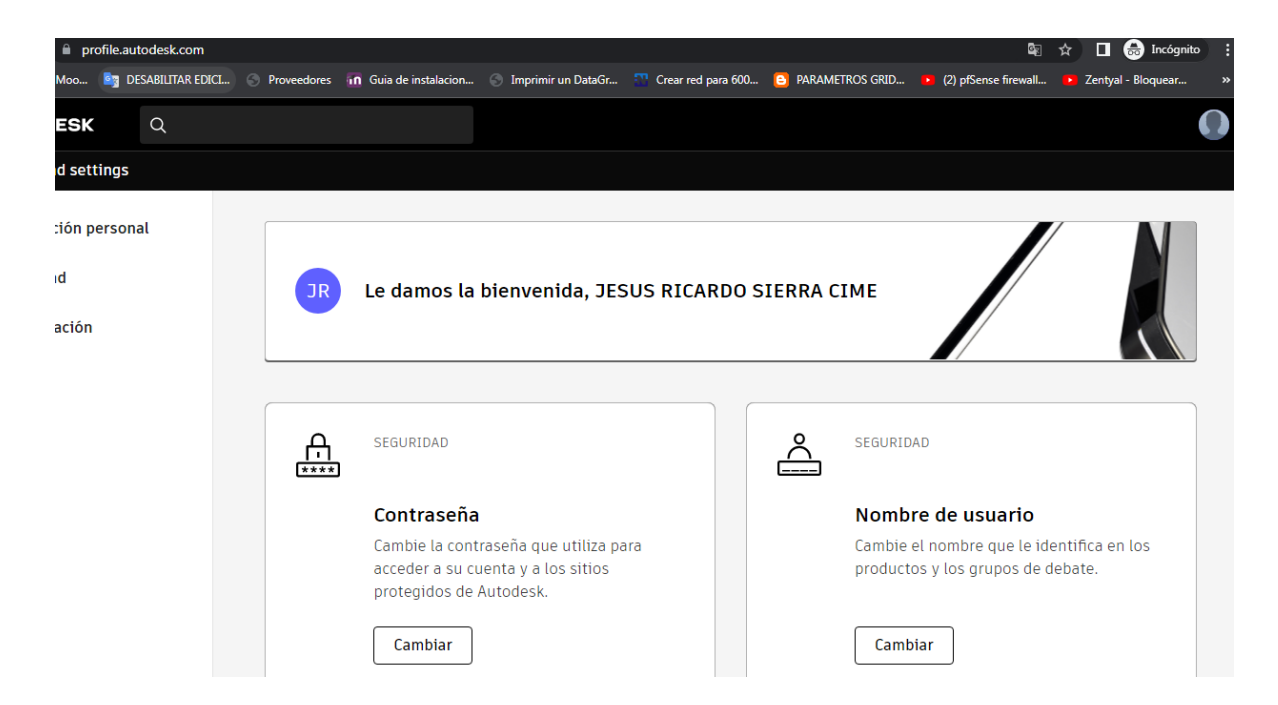

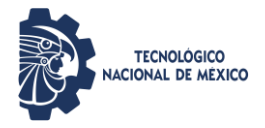

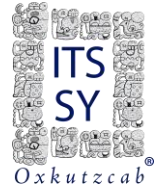

#### Dirigete a

<https://www.autodesk.mx/education/edusoftware/overview?sorting=featured&filters=individual>

Pulsa empezar ahora e ingresa tu correo y contraseña

# Desbloquea el acceso para educación a los productos de Autodesk

Los estudiantes y docentes pueden obtener acceso para educación gratuito por un año a los productos y servicios de Autodesk, el cual es renovable siempre que sigan cumpliendo los requisitos. Confirma que cumples los requisitos ahora mismo.

Empezar ahora

Cómo funciona (3:47 min)

'Va tienes assesse nara educación? Degístrate

 $\rightarrow$ 

Pulsas en primeros pasos, luego en confirmar.

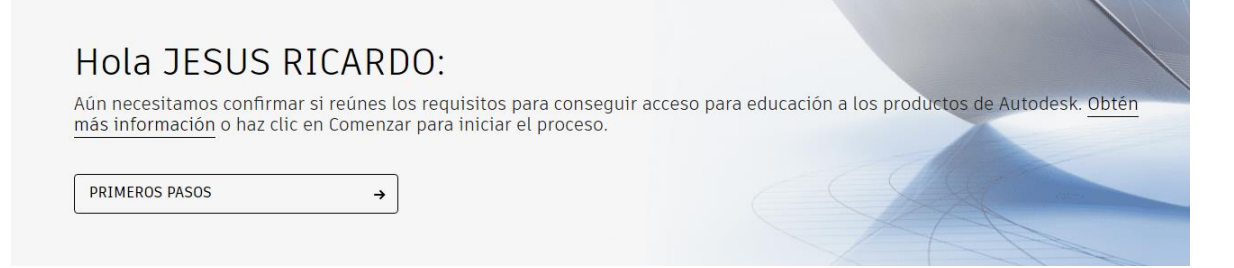

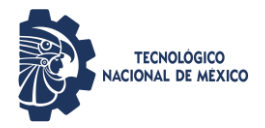

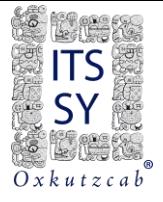

### AUTODESK.

### Confirmar requisitos mediante credenciales de la institución educativa

Parece que necesitamos más información de parte tuya para determinar si reúnes los requisitos para conseguir acceso para educación a los productos de Autodesk. Utiliza el inicio de sesión único de tu institución educativa para confirmar tu estado.

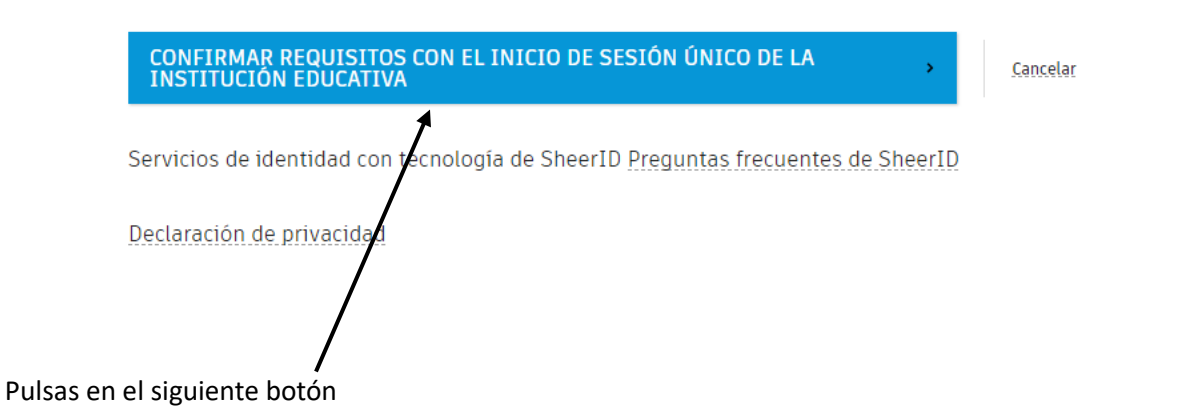

9. para terminar en siguiente formulario debes subir un documento que te avale como estudiante vigente de la institución.

el documento deberá contener el nombre tal y como se registró en el formulario y el nombre de completo del itssy.

Los documentos podrán ser:

- 1. Credencial de estudiante vigente al ciclo escolar en curso.
- 2. Constancia de estudio vigente.
- 3. Cardex de carga de materia del semestre en curso.

una vez subido alguno de los anteriores documentos el tiempo de validación es de como máximo 48 horas.

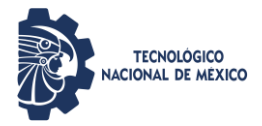

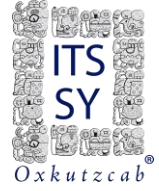

## AUTODESK Se necesita documentación adicional Carga una copia de la documentación emitida por tu institución educativa (por ejemplo, un recibo de pago de la cuota, tu identificación de estudiante o tu identificación de empleado) como prueba de que estudias, das clases o trabajas en una institución educativa calificada. Tienes 14 días para cargar tu documentación El documento debe incluir: 1. Nombre legal completo (JESUS RICARDO SIERRA CIME) Nota: El nombre del documento que envies debe coincidir con este. 2. El nombre de la institución educativa en la que estás inscrito o trabajas (Instituto Tecnológico Superior Del Sur Del Estado De Yucatán (Oxkutzcab, Yucatán)) Nota: El nombre de la institución educativa en el documento que envies debe coincidir con este. 3. Una fecha dentro del periodo escolar actual. Los documentos preferidos incluyen: · Expediente académico Carta de confirmación emitida por la institución educativa Una copia de tu identificación de estudiante (no es necesario que tenga una fotografía)

Tipos de archivo admitidos: JPEG, PDF, PNG, GIF

 $\triangle$  Arrastra aquí los

documentos o explora

NOTA: Si el documento cargado está muy borroso y no se lee bien, si no muestra tu nombre legal completo o si tiene un nombre distinto al que usaste para esta cuenta de Autodesk, no podrás completar el proceso de confirmación. No incluyas información confidencial en el documento que cargues, como números de seguro social o detalles bancarios. Asegúrate de cubrir la información confidencial antes de cargar el documento.

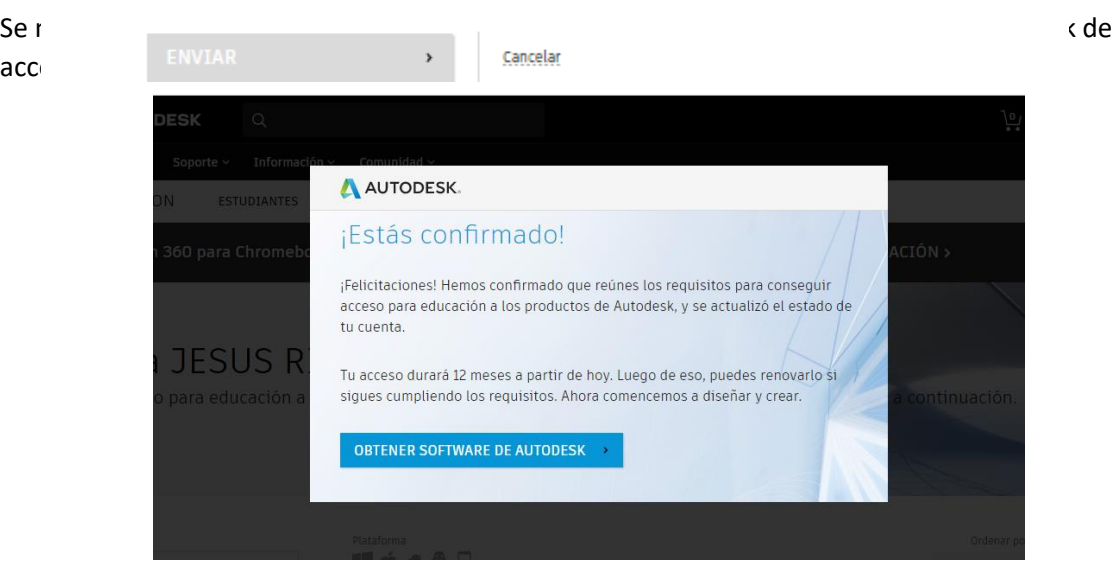

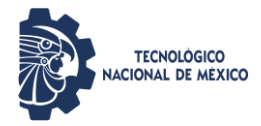

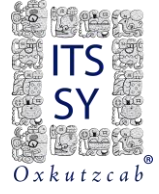

Ya a partir de ahora podrás descargar y usar los productos de AutoCAD durante 1 año y podrás renovar únicamente valida el correo y subiendo la documentación que te acredite como estudiante activo cada año.

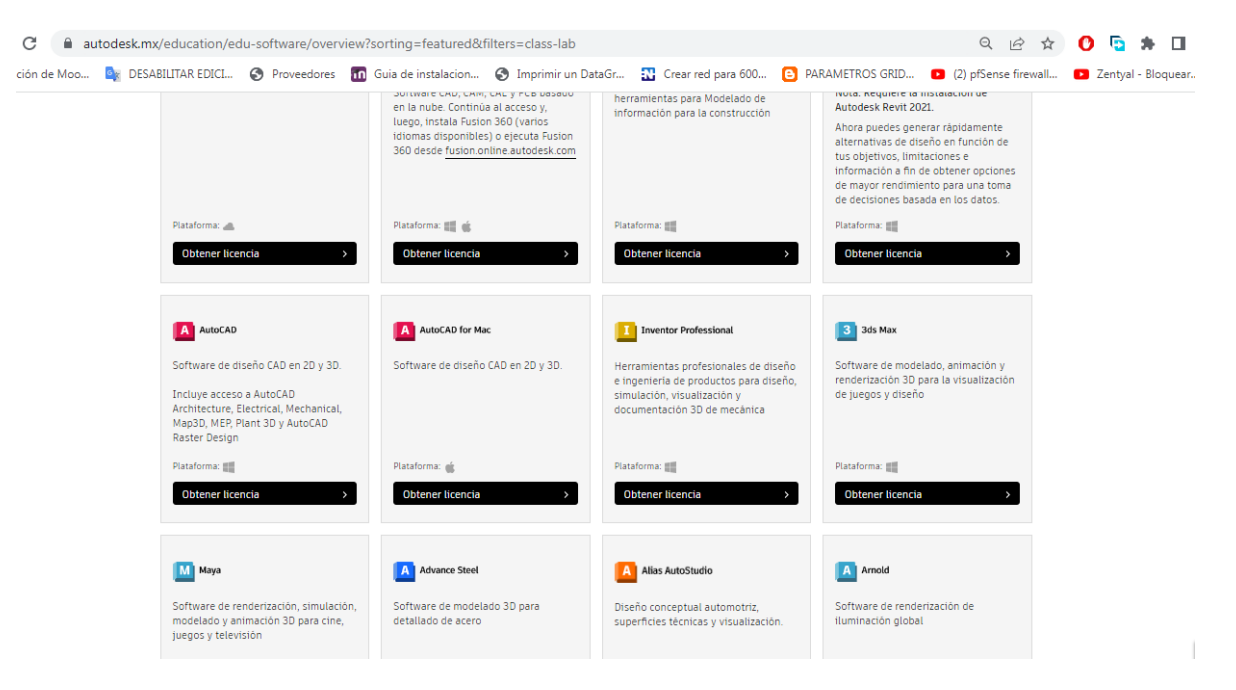

Cualquier duda o problema con el registro en el centro de cómputo podemos apoyarte.